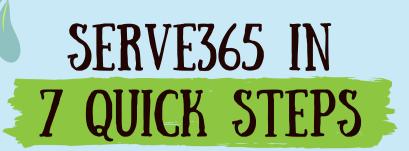

- Get started by registering for the site at <a href="mailto:serve365.org">serve365.org</a>!
- Use the sidebar to find the needs, events, and agencies pages.
- Utilize the filters in the top right-hand part of the screen to narrow your search.
- Browse through the listings to find a volunteer need that you are interested in helping out at!
- Select the listing to view the details and use the RESPOND button to tell the organizer that you'll be attending.
- **6** Go out and help!
- Log your volunteer hours afterwards by using the ADD HOURS button on the top navigation bar.

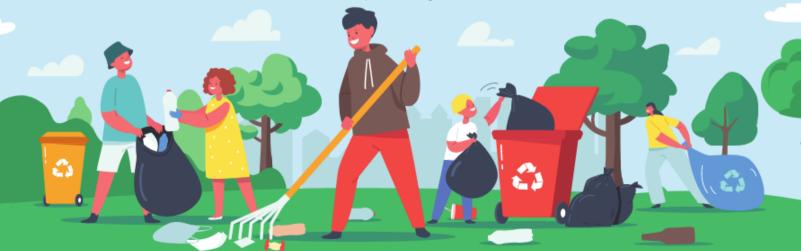